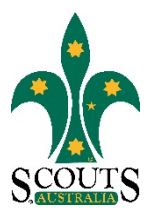

### **SCOUTS AUSTRALIA NSW SCREEN CAPTURE TOUR HOW TO ACCESS TRAINING INFORMATION**

#### 1. Visi[t www.nsw.scouts.com.au](http://www.nsw.scouts.com.au/)

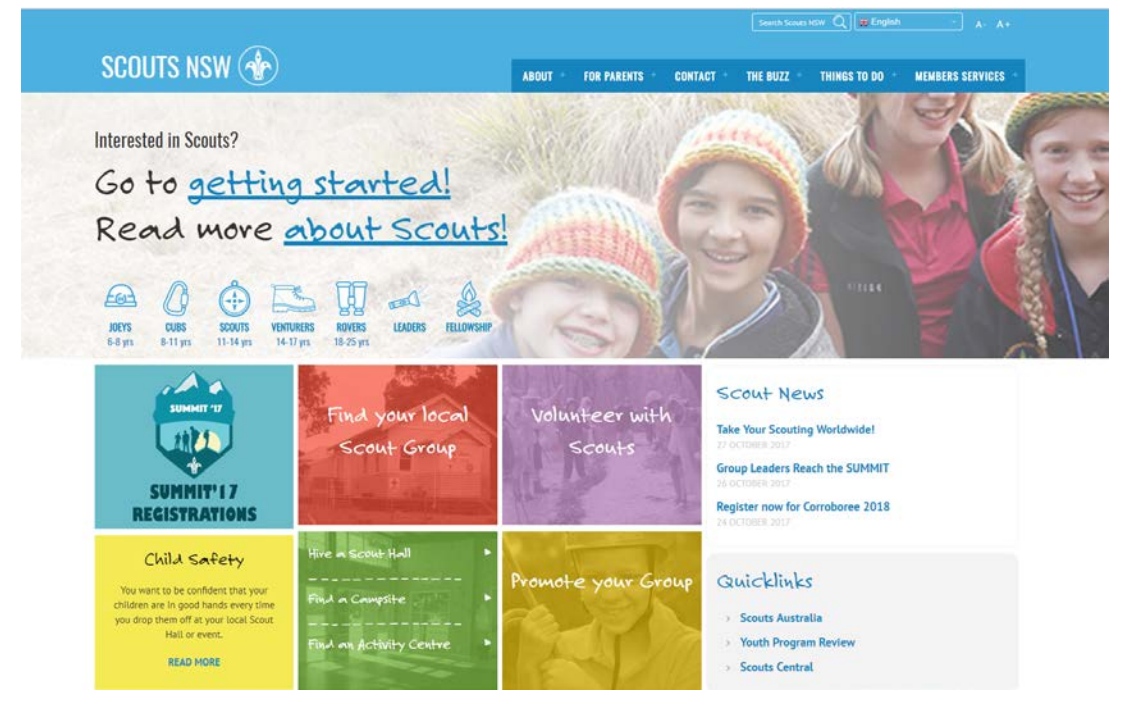

2. Hover over the "Members Services" heading in the main menu.

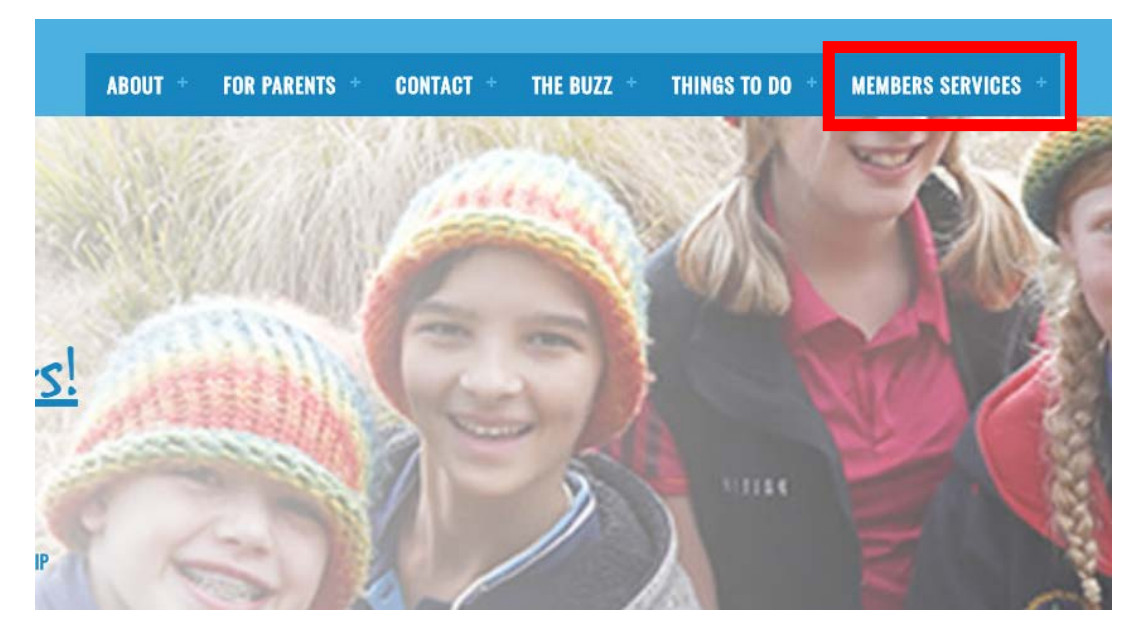

Scouts Australia NSW – Screen Capture Tour: How to Access Training Information Version 1.1.0 – 8 November 2017

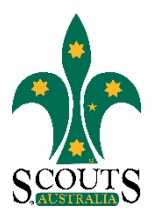

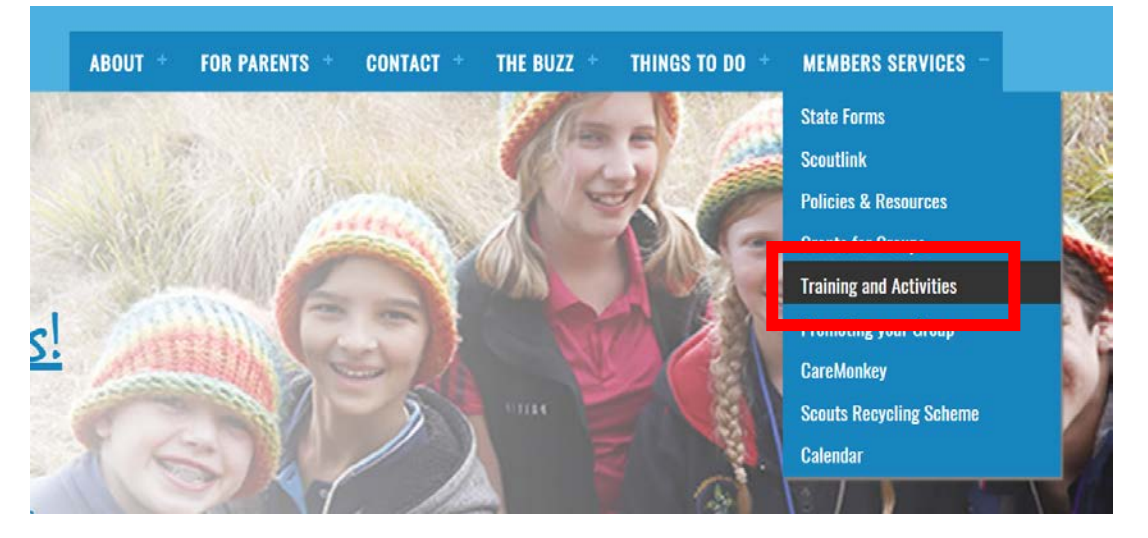

#### 3. Select "Training and Activities" from the drop-down menu list.

4. View Adult Training and Development Calendar or click on the buttons to navigate to the required section.

- Button 1: Leader Training general information on Leader training opportunities
- Button 2: Rover Training general information on Rover training opportunities
- Button 3: Venturer Training general information on Venturer training opportunities
- Button 4: Adventurous Activities general information on Outdoor Recreation qualifications and the adventurous activities policy
- Button 5: Scouts Central eLearning secured platform where Scouts NSW members can complete their eLearning modules
- Button 6: Training Team Documents Login secured Document Management Area accessible for Scouts NSW Training Team members

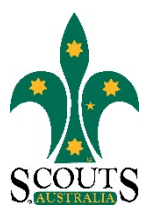

# **Training and Activities**

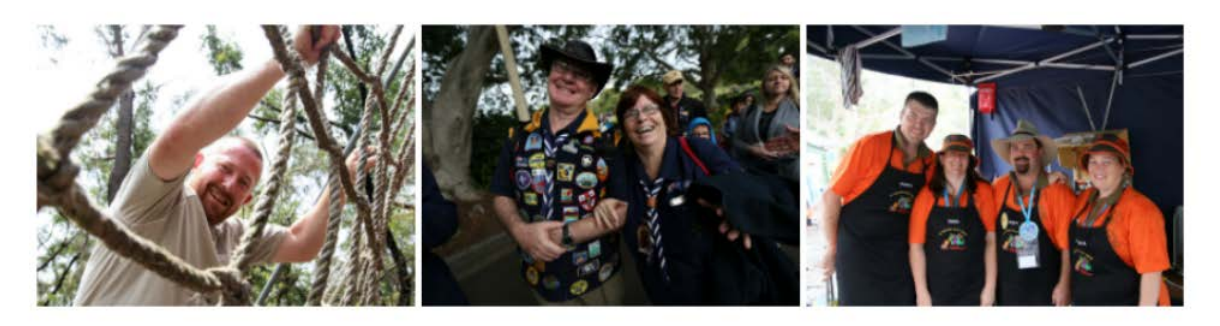

## Scouts NSW provides a wide range of training opportunities for Leaders, Rovers and Venturers.

Our members have the opportunity to gain qualifications and further enhance their skills and qualifications in areas including Business, Leadership, Outdoor Recreation and Basic Outdoor Skills.

Click here to download the 2017 Training Calendar and click here to access State Forms for Adult Training.

Click through to see how you can get qualified through Scouts.

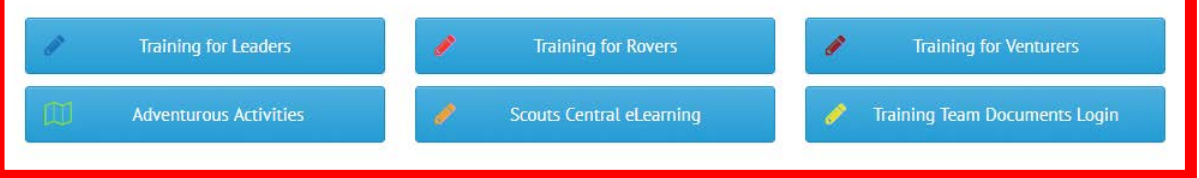